#### **INSTRUCTIONS FOR ORDERING & DESIGNATING TRANSCRIPTS**

### FOR QUESTIONS REGARDING TRANSCRIPTS, EMAIL TRANSCRIPTS\_CACD@CACD.USCOURTS.GOV OR CALL (213) 894-3015

Requests for transcripts, whether for a proceeding reported by a court reporter or for a proceeding recorded digitally using the CourtSmart system, should be submitted to the Court using a G-120 Transcript Order Form. How those forms should be submitted to the Court depends on how the order will be paid for and who is placing the order. Orders for transcripts to be paid for with Criminal Justice Act ("CJA") funds must be submitted using the Court's eVoucher system. All other transcript orders must be e-filed in the case using the Court's CM/ECF system, unless the ordering party does not have the ability to e-file or is not a party or attorney of record in the case in which the proceeding was held. Guidance on how to complete and submit the G-120 is provided below, as are instructions for designating transcripts as part of the record on appeal.

In addition, parties must understand their responsibility to request redaction of personal identifying information from transcripts that will be filed and made available to the public through the Court's CM/ECF system. For guidance on the judiciary's redaction policy, please review the information available <a href="here">here</a>.

### I. TRANSCRIPTS AVAILABLE ON PACER

For most in-court proceedings, transcripts are not prepared automatically, but rather only upon request. Once an official transcript has been prepared, however, regardless of who requested it, it must be filed with the Clerk of Court. In the Central District, reporters comply with that requirement by filing completed transcripts electronically in CM/ECF. Notice of the fact that a transcript has been filed is publicly viewable immediately upon filing, but the transcript itself is not. When a transcript is e-filed, a docket entry similar to the following will appear:

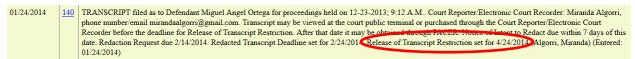

Figure 1

Unless you have ordered the transcript and been granted access, clicking on the docket number will reveal only a message saying, "You do not have access to this transcript." However, 90 days after the completed transcript is filed it will be

made available to the public through PACER (unless it was filed under seal). A "Release of Transcript Restriction" date (circled in red above) is provided in the docket entry for each filed transcript. The transcript will be made publicly available on this date.

After the 90-day restriction period ends, non-sealed transcripts will be released for public view. At that point, any member of the public with a PACER account can view the transcript by simply clicking on the docket entry number. Any transcript downloaded from PACER is considered a certified copy.

#### II. BEFORE COMPLETING THE G-120 FORM

#### A. Check the Docket for the Transcript

Before ordering a transcript of a proceeding, check the docket to see if a transcript has already been prepared and filed, and if so, what the Release of Transcript Restriction date is (see Section I, above). If that date is approaching, there may be no need for you to order a copy of the transcript – after the Release date, you can obtain the transcript from PACER. If you need a copy of the transcript before the Release date, you may order it using the G-120 form. Make a note of the Release of Transcript Restriction date, however, since that information must be included in the order form.

## **B.** Determine Which Court Reporter Covered the Proceeding

Check the court reporter schedule at <a href="http://apps.cacd.uscourts.gov/schedules">http://apps.cacd.uscourts.gov/schedules</a> to see which court reporter was scheduled to cover the proceeding. Also check the docket for a copy of the Minutes for the proceeding, which should be available on PACER. The Minutes should indicate the name of the court reporter who covered the proceeding. If the hearing was digitally recorded, the Minutes will read "CS" or "CourtSmart," rather than giving a court reporter's name. If the Minutes are not yet on the docket, contact the judge's courtroom deputy (list available <a href="here">here</a>).

If the Minutes read "MINUTES (IN CHAMBERS)," this means that no hearing was held, no recording was made, and no court reporter was present. Therefore, no transcript exists.

#### C. If the Proceeding Was Sealed, Obtain a Court Order

If the Minutes indicate that the hearing was sealed, a court order is required to order the transcript. Please obtain a court order before submitting a transcript request, and attach a copy to the order form.

Note that the Minutes may not indicate that the hearing was sealed. The court reporter (or transcription company) may discover that the hearing was sealed in the course of preparing the transcript. If this occurs, the ordering party will be contacted and advised that an order is necessary. If you are notified that the hearing transcript you have ordered is sealed, it is your responsibility to obtain a court order from the assigned judge allowing you to access the transcript. Once you have obtained such an order, please e-mail a copy to the assigned court reporter and to <a href="mailto:transcripts\_cacd@cacd.uscourts.gov">transcripts\_cacd@cacd.uscourts.gov</a> (for hearings transcribed by a court reporter) or to <a href="mailto:courtecordings\_cacd@cacd.uscourts.gov">cacd@cacd.uscourts.gov</a> (for CourtSmart recorded hearings).

#### **D.** Determine Delivery Type

The first party to order the transcript of a proceeding will be charged the "original" transcript rate, and has a choice of delivery times (or "delivery types"). Subsequent orders are charged at the "copy" rate. There are seven "delivery types":

**ORDINARY** — 30 calendar days.

**14-DAY** − 14 calendar days.

**EXPEDITED** -7 calendar days.

3-DAY - 3 calendar days.

**HOURLY** (SAME DAY) — Within two (2) hours.

**DAILY** (NEXT DAY) — A transcript to be delivered on the calendar day following receipt of the order (regardless of whether that calendar day is a weekend or holiday), prior to the normal opening hour of the Clerk's Office. **REALTIME** — A draft unedited transcript produced by a certified realtime reporter as a byproduct of realtime to be delivered electronically during proceedings or immediately following receipt of the order.

Please note that, before submitting an order form requesting anything other than "Ordinary" delivery, you should contact the court reporter first to determine whether expedited processing is available. Requesting faster than ordinary delivery on the G-120 form is not sufficient to guarantee faster processing.

Note that processing times will be computed from the date payment (or, if applicable, the DCN number or CJA/FPD authorization) is received (see Section V, below). Full price may be charged only if the transcript is delivered within the required time frame. For example, if an order for an expedited transcript is not completed and delivered within 7 calendar days, the 14-day *delivery* rate would be charged, and a refund would be provided by the court reporter if full payment had previously been received.

#### III. COMPLETING THE G-120 FORM

You must submit a separate G-120 form in each case in which you wish to order transcripts. Within each case, you must submit a separate G-120 for each court reporter, though you may request transcripts for multiple hearing dates in the same case on one form if the hearings were all reported by the same reporter. You must also submit a separate form for any hearings recorded digitally by the CourtSmart system.

Complete the G-120 Transcript Order Form as follows:

- 1) Boxes 1a, 2a, & 3a provide the contact name and information for the person responsible for ordering the transcript, who may be a secretary or paralegal rather than the attorney.
- 2) Boxes 1b, 2b, & 3b provide the attorney name and contact information, if the attorney is not the contact person.
- 3) Box 4 please complete.
- 4) Box 5 enter the name and status of the party represented (i.e., "Defendant John Smith"); leave blank or enter "N/A" if order is being placed by a non-party.
- 5) Box 6 in multi-defendant criminal cases, use the client's name (e.g., *USA v. John Doe*) rather than the case name (*USA v. Jane Doe, et al.*); in civil cases, use the standard short form of the case name.
- 6) Box 7a district court case number.
- 7) Box 7b number of the case at the Ninth Circuit, if the case is on appeal; otherwise, leave blank.
- 8) Box 8 select EITHER "digitally recorded" OR "transcribed by a court reporter" and enter the court reporter's name. ONLY ONE COURT REPORTER PER FORM. (See Section II.B., above, for help in determining whether a court reporter covered the hearing, and if so, which court reporter.)

- 9) Box 9 check "appeal" OR "non-appeal" AND "criminal" OR "civil." You may also check <u>one</u> of the other boxes if applicable. Note that a court order specifically authorizing transcripts is required before transcripts may be ordered *in forma pauperis*.
- 10) Box 10a list the hearing date, judge, and proceeding type for each requested transcript, attaching additional pages if needed. *Do not include hearings from more than one case or more than one court reporter, and do not combine requests for CourtSmart hearings with requests for transcripts reported by a court reporter.* If requesting less than the full hearing, please specify desired portion clearly, by witness or time. CJA Counsel must indicate whether opening statements, closing arguments, voir dire, or jury instructions are being requested.
- 11) Box 10b select desired formats. Note that access to the transcript on CM/ECF is included with the purchase of a transcript in any other format.
- 12) Box 10c as explained above in Section II.A., you must check the docket before ordering a transcript to see if that transcript has already been prepared and filed. If it has not been, mark where indicated to certify that you checked the docket. Otherwise, provide the "Release of Transcript Restriction" date.
- 13) Box 10d select the desired DELIVERY TYPE from the seven available (see Section II.D., above). If you select anything other than "ordinary" delivery, however, you must first contact the court reporter to make sure that a faster delivery time is possible. Simply selecting an expedited delivery type on the G-120 Transcript Order Form is not sufficient to guarantee faster-than-normal processing. CJA counsel who order expedited processing must include, in Item 11 of the G-120, an explanation of why such processing is necessary to the representation.
- 14) Box 11 CJA counsel must provide an explanation here of why any special authorizations requested are necessary to the representation. Special authorizations include requests for opening statements, closing arguments, voir dire, or jury instructions; transcripts for use in proceedings other than appeals; transcripts of proceedings involving only a co-defendant; requests for expedited handling; and requests covered by Section 14 of the CJA-24 Voucher.
- 15) Box 12 date and signature required; electronic signature is acceptable (i.e., /s/ counsel's name).

#### IV. SUBMITTING THE G-120

Do not submit transcript orders to the judge. You should either e-file the G-120 using CM/ECF, submit the G-120 using eVoucher (for CJA requests), or submit the G-120 by email if neither CM/ECF nor eVoucher is available to you or you are ordering a transcript from a case in which you are not a party or attorney of record.

#### A. E-Filing Transcript Orders

Attorneys should e-file every G-120 form, except for orders placed by CJA counsel (see Section IV.B.), and orders for transcripts in cases in which the attorney does not represent any party. To e-file the order form, log in to CM/ECF and select either "Civil" or "Criminal," as appropriate, from the blue menu bar at the top of the screen. From the Events screen, under "Other Filings," select "Transcripts." Enter the case number in which you are filing the transcript request, then click "Find This Case." You may be presented with a list of cases and/or defendants. (If not, click "Next.") In a multi-defendant criminal case, select only the client's name, not the entire case name. Verify the case (or defendant) name and number on the following screen, then click "Next."

On the following screen, select "Transcript Order Form (G-120)" from the "Available Events" menu, and click "Next." Follow the prompts through the filing process until you reach a screen that says "Attach the pdf document and any attachments." Upload the completed order form as the main document, and upload as an attachment any required court order disclosing sealed transcripts or authorizing *in forma pauperis* orders. Follow the prompts to complete the filing.

## **B.** Submitting Transcript Orders Through eVoucher

CJA counsel must submit transcript orders through eVoucher. Log in to eVoucher, then pick the appropriate case from the "Appointments List" window on your home screen. Under "Create New Voucher" in the column on the left side of the screen, click "AUTH-24 Create."

On the following screen, fill in the "Proceeding Transcript To Be Used" and "Proceeding To Be Transcribed" fields, select the desired delivery type from the "Special Transcript Handling" drop down menu, check the appropriate boxes if opening statements, closing argument, instructions, or voir dire is desired, and click "Next."

On the following screen, browse to where you have saved a pdf copy of your completed G-120 form. Type "G-120 Order Form" in the "Description" box and click the "Upload" button. If you have obtained a court order for the release of a sealed transcript, upload that order here, too, with an appropriate description in the "Description" field. Then click "Next."

On the following screen, check the box next to "I swear and affirm the truth or correctness of the above statements," then click "Submit."

If your G-120 form is incorrect or incomplete, your AUTH-24 will be rejected. You will receive an email generated by the eVoucher system, and you must log back in to eVoucher, make the necessary corrections, and resubmit the authorization request. When your order is approved, you will be notified by system-generated email that the court reporter has been authorized to begin work on the transcript.

More detailed instructions for submitting transcript orders through eVoucher are available at <a href="https://www.cacd.uscourts.gov/attorneys/cja/cja-transcript-procedures-and-rates">www.cacd.uscourts.gov/attorneys/cja/cja-transcript-procedures-and-rates</a>.

### C. Submitting Transcript Orders Through E-Mail

If the order is being placed by someone without e-filing privileges in CM/ECF, or by someone who is not a party or attorney of record in the case in which the proceeding was held, the order form should be submitted by email to either <a href="mailto:transcripts\_cacd@cacd.uscourts.gov">transcripts\_cacd@cacd.uscourts.gov</a> (for hearings transcribed by a court reporter) or to courtrecording\_cacd@cacd.uscourts.gov (for digitally recorded hearings).

### D. Courtesy Copies of Transcript Requests Not Required

No matter how transcript requests are submitted to the Court – whether through eVoucher, CM/ECF, or e-mail – they are exempt from the mandatory chambers copy requirement of L.R. 5-4.5. Paper copies of e-filed transcript requests do not need to be provided either to chambers or to the court reporter.

## V. PROCESSING OF THE TRANSCRIPT ORDER

CJA requests will be processed entirely within eVoucher. For all other requests for transcripts, the ordering party will be contacted after the order form has been submitted with information about how to make payment arrangements with the court reporter or transcription company.

Preparation of the transcript will begin once (a) the court reporter or transcription company has received payment (or, for government orders, a DCN number), or (b) the use of CJA funds for the transcript order has been authorized (or the equivalent authorization form has been received for orders placed by the Federal Public Defender's Office). If the transcript has already been prepared when the order is received (for instance, at the request of another party), a copy of the transcript will be made available to the ordering party within seven days of receipt of payment (or DCN number, or CJA/FPD authorization).

Copies of transcripts will be provided to the ordering party through CM/ECF unless other arrangements are made.

#### VI. DESIGNATION OF TRANSCRIPTS ON APPEAL

Please review the Federal Rules of Appellate Procedure and the local rules of either the Ninth Circuit Court of Appeals or the Federal Circuit Court of Appeals.

For Ninth Circuit appeals, once you have determined which proceedings you intend to designate as part of the record on appeal, list each of those proceedings on a <u>G-126 Transcript Designation Form</u>. Then review the docket to determine which of those transcripts has already been prepared and filed (see Section II.A., above). For each proceeding listed on the G-126, you must indicate whether the transcript has already been filed. If so, you must provide the docket entry number; if not, you must indicate that you have ordered it.

Once you have listed all proceedings to be designated and completed the rest of the G-126 form, you must sign and file the form in the district court case. The G-126 form must be e-filed unless the filer is exempt from e-filing pursuant to L.R. 5-4.2(a). Use the "Designation of Record on Appeal" event in CM/ECF.

If transcripts have already been prepared and filed for every proceeding identified on the G-126 form, no further action is necessary. If you identified any proceedings for which transcripts have not yet been prepared, however, YOU MUST SUBMIT A G-120 TRANSCRIPT ORDER FORM, following the above instructions, to request those transcripts. Filing the G-126 Transcript Designation Form will NOT be sufficient to place an order for a transcript.

Reminder: transcripts must be on the docket to meet the Ninth Circuit's requirements. So please place your transcript order far enough in advance for the court reporter to complete and file the transcript before any deadlines.

You may use the G-126 to comply with the Ninth Circuit's transcript filing deadline even if no proceedings in the case were transcribed. Simply indicate in the "Proceedings" box that "no court proceedings were transcribed" or "no transcripts exist" and e-file the form.

For further questions regarding a proceeding that was reported by a **court reporter**, e-mail <u>transcripts\_cacd@cacd.uscourts.gov</u> or contact **213-894-3015**.

For further questions regarding a **digitally recorded proceeding**, e-mail courtrecording cacd@cacd.uscourts.gov or contact **213-894-3015**.